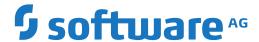

# **Natural**

# **Configuration Utility**

Version 9.1.4

October 2022

This document applies to Natural Version 9.1.4 and all subsequent releases.

Specifications contained herein are subject to change and these changes will be reported in subsequent release notes or new editions.

 $Copyright @ 1992-2022 \ Software \ AG, Darmstadt, Germany \ and/or \ Software \ AG \ USA, Inc., Reston, VA, USA, and/or \ its subsidiaries \ and/or \ its affiliates \ and/or \ their licensors.$ 

The name Software AG and all Software AG product names are either trademarks or registered trademarks of Software AG and/or Software AG USA, Inc. and/or its subsidiaries and/or its affiliates and/or their licensors. Other company and product names mentioned herein may be trademarks of their respective owners.

Detailed information on trademarks and patents owned by Software AG and/or its subsidiaries is located at http://softwareag.com/licenses.

Use of this software is subject to adherence to Software AG's licensing conditions and terms. These terms are part of the product documentation, located at http://softwareag.com/licenses/ and/or in the root installation directory of the licensed product(s).

This software may include portions of third-party products. For third-party copyright notices, license terms, additional rights or restrictions, please refer to "License Texts, Copyright Notices and Disclaimers of Third-Party Products". For certain specific third-party license restrictions, please refer to section E of the Legal Notices available under "License Terms and Conditions for Use of Software AG Products / Copyright and Trademark Notices of Software AG Products". These documents are part of the product documentation, located at http://softwareag.com/licenses and/or in the root installation directory of the licensed product(s).

Use, reproduction, transfer, publication or disclosure is prohibited except as specifically provided for in your License Agreement with Software AG

Document ID: NATUX-NNATCONFIG-914-20220614

# **Table of Contents**

| Preface                                                        | v  |
|----------------------------------------------------------------|----|
| 1 About this Documentation                                     | 1  |
| Document Conventions                                           | 2  |
| Online Information and Support                                 | 2  |
| Data Protection                                                | 3  |
| 2 Starting and Terminating the Configuration Utility           | 5  |
| Starting the Configuration Utility                             | 6  |
| Terminating the Configuration Utility                          | 7  |
| Performing a Function while Starting the Configuration Utility | 7  |
| 3 Working with the Configuration Utility                       | 9  |
| Creating a New Parameter File                                  | 10 |
| Opening a Parameter File                                       | 10 |
| Locating and Changing a Parameter                              | 11 |
| Finding a Parameter                                            | 12 |
| Saving the Changes                                             | 12 |
| Deleting a Parameter File                                      | 13 |
| Exporting a Parameter File                                     | 14 |
| Importing a Parameter File                                     | 14 |
| 4 Overview of Configuration File Parameters                    | 17 |
| Global Configuration File                                      | 18 |
| Local Configuration File                                       | 29 |
| 5 Overview of Profile Parameters                               | 33 |
| Database Management                                            | 34 |
| Natural Execution Configuration                                | 36 |
| Natural Development Environment                                | 51 |
| Product Configuration                                          | 52 |
| Client/Server                                                  | 53 |
| Tools                                                          | 55 |
| 6 Invoking Natural with an Alternative Parameter File          | 59 |

# **Preface**

This documentation describes the Configuration Utility which is used to modify global and local configuration files (for administrator use only) and to create or modify parameter files.

This documentation is organized under the following headings:

| Starting and Terminating the Configuration Utility  | How to start and terminate the Configuration Utility.                                                                                                    |
|-----------------------------------------------------|----------------------------------------------------------------------------------------------------|
| Working with the Configuration Utility              | How to locate and change parameters, find parameters, and save changes. How to open, create, delete, export and import parameter files.                                           |
| Overview of Configuration File<br>Parameters        | Information on the parameters that can be set in the global and local configuration files. In this section you will also find information on the <i>buffer pool assignments</i> . |
| Overview of Profile Parameters                      | Information on the profile parameters that can be set in the parameter files.                                                                                                    |
| Invoking Natural with an Alternative Parameter File | How to invoke Natural with your own customized parameter file.                                                                                                    |

See also: Profile Parameter Usage in the Operations documentation and Parameter Reference.

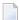

#### Notes:

- 1. Parameter files are upward-compatible, but not downward-compatible. Once you have created a parameter file in a higher version of the Configuration Utility and you try to read it with a lower version, an error message will be displayed. To be able to read the file, **export** the file to the higher version and then **import** this file to the lower version of the Configuration Utility.
- Parameter files are not compatible on different platforms. Therefore, it is not possible to copy
  them from one platform to another (for example, from Windows to UNIX or OpenVMS). If you
  want to use a parameter file on a different platform, export the file and then import this file on
  the target platform.

# 1 About this Documentation

| Document Conventions           | . 2 |
|--------------------------------|-----|
| Online Information and Support |     |
| Data Protection                |     |

# **Document Conventions**

| Convention     | Description                                                                                                    |  |
|----------------|----------------------------------------------------------------------------------------------------|--|
| Bold           | Identifies elements on a screen.                                                                                                    |  |
| Monospace font | Identifies service names and locations in the format folder.subfolder.service, APIs, Java classes, methods, properties.                                  |  |
| Italic         | Identifies:  Variables for which you must supply values specific to your own situation or environment.  New terms the first time they occur in the text. |  |
|                | References to other documentation sources.                                                                                                    |  |
| Monospace font | Identifies:  Text you must type in.  Messages displayed by the system.  Program code.                                                                    |  |
| {}             | Indicates a set of choices from which you must choose one. Type only the information inside the curly braces. Do not type the { } symbols.               |  |
| 1              | Separates two mutually exclusive choices in a syntax line. Type one of these choices. Do not type the   symbol.                                          |  |
|                | Indicates one or more options. Type only the information inside the square brackets.  Do not type the [] symbols.                                        |  |
|                | Indicates that you can type multiple options of the same type. Type only the information. Do not type the ellipsis ().                                   |  |

# **Online Information and Support**

# **Product Documentation**

You can find the product documentation on our documentation website at <a href="https://documentation.softwareag.com">https://documentation.softwareag.com</a>.

In addition, you can also access the cloud product documentation via <a href="https://www.software-ag.cloud">https://www.software-ag.cloud</a>. Navigate to the desired product and then, depending on your solution, go to "Developer Center", "User Center" or "Documentation".

# **Product Training**

You can find helpful product training material on our Learning Portal at <a href="https://knowledge.soft-wareag.com">https://knowledge.soft-wareag.com</a>.

# **Tech Community**

You can collaborate with Software AG experts on our Tech Community website at <a href="https://tech-community.softwareag.com">https://tech-community.softwareag.com</a>. From here you can, for example:

- Browse through our vast knowledge base.
- Ask questions and find answers in our discussion forums.
- Get the latest Software AG news and announcements.
- Explore our communities.
- Go to our public GitHub and Docker repositories at https://github.com/softwareag and https://hub.docker.com/publishers/softwareag and discover additional Software AG resources.

## **Product Support**

Support for Software AG products is provided to licensed customers via our Empower Portal at <a href="https://empower.softwareag.com">https://empower.softwareag.com</a>. Many services on this portal require that you have an account. If you do not yet have one, you can request it at <a href="https://empower.softwareag.com/register">https://empower.softwareag.com/register</a>. Once you have an account, you can, for example:

- Download products, updates and fixes.
- Search the Knowledge Center for technical information and tips.
- Subscribe to early warnings and critical alerts.
- Open and update support incidents.
- Add product feature requests.

# **Data Protection**

Software AG products provide functionality with respect to processing of personal data according to the EU General Data Protection Regulation (GDPR). Where applicable, appropriate steps are documented in the respective administration documentation.

# 2 Starting and Terminating the Configuration Utility

| Starting the Configuration Utility                             |
|----------------------------------------------------------------|
| Terminating the Configuration Utility                          |
| Performing a Function while Starting the Configuration Utility |

# **Starting the Configuration Utility**

The way you start the Configuration Utility depends on how the system has been configured at your site. For most installations, you start it as described below.

# > To start the Configuration Utility

■ Enter the following command at the UNIX system prompt:

natparm

The Natural Configuration Utility screen appears.

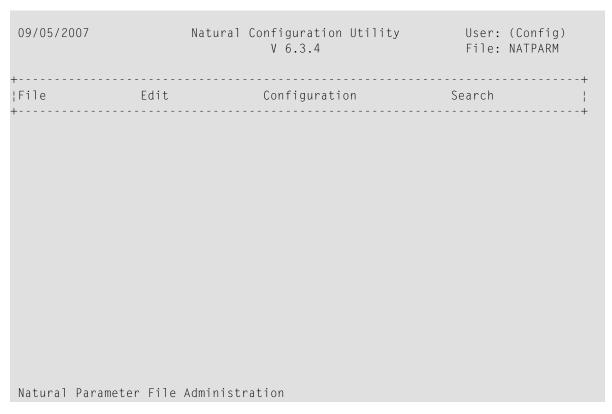

**Note:** The **Configuration** menu is only shown in the **Natural Configuration Utility** screen if you have been defined as configuration administrator in the local configuration file.

The name of the parameter file which is currently active is shown in the top right-hand corner of the screen.

When "(Admin)" or "(Config)" is shown in the top right-hand corner of the screen (instead of a user ID), you have been defined as an administrator in the local configuration file.

For further information, see *Administrator Assignments* in the local configuration file.

# **Terminating the Configuration Utility**

When you terminate the Configuration Utility and you have not yet saved your changes, a window appears asking whether you want to save now.

- To terminate the Configuration Utility
- From the **File** menu, choose **Exit**.

# Performing a Function while Starting the Configuration Utility

You can perform several functions automatically when starting the Configuration Utility.

The following functions can be specified after the natparm command at the UNIX system prompt.

| Function                     | Description                                    |
|------------------------------|------------------------------------------------|
| exit                         | Terminates the Configuration Utility.          |
| import=parameter-file        | Imports the specified parameter file.          |
| export=parameter-file        | Exports the specified parameter file.          |
| parm=parameter-file          | Opens the specified parameter file.            |
| save                         | Saves a parameter file.                        |
| save=new-parameter-file-name | Saves a parameter file under a different name. |

Multiple functions can be specified one after the other (see the examples below).

# **Examples**

• Invoke the Configuration Utility and open the specified parameter file so that it can be edited immediately:

```
natparm parm=parameter-file
```

Invoke the Configuration Utility, open the specified parameter file, and save it as a new file with the specified name:

```
natparm parm=parameter-file save=new-parameter-file-name
```

• Invoke the Configuration Utility, load and export the specified parameter file and terminate the Configuration Utility:

natparm parm=parameter-file export=parameter-file exit

■ Invoke the Configuration Utility, import the specified parameter file and save it under the name of the imported file:

natparm import=parameter-file save

# 3 Working with the Configuration Utility

| 10 |
|----|
|    |
| 10 |
| 11 |
| 12 |
| 12 |
| 13 |
| 14 |
| 14 |
|    |

# **Creating a New Parameter File**

You can create your own parameter files and customize them to your requirements. You can then invoke Natural with one of these parameter files. See *Invoking Natural with an Alternative Parameter File* for further information.

Initially, each parameter file that you create contains Natural's default settings.

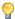

**Tip:** It is recommended that you create your own parameter file instead of modifying the default parameter file NATPARM which is delivered with Natural.

When you are not defined as an administrator, you can only modify your own parameter file.

## > To create a new parameter file

1 From the **File** menu, choose **New**.

A new, unnamed parameter file is opened (a name is not shown at the top of the screen). The parameters in this file are set to the default values. You can set all parameters as required.

- 2 Assign a name to the file by **saving** it.
- **Note**: You can also create a new parameter file by **saving** an existing file under a new name (administrator only).

# **Opening a Parameter File**

If you want to modify a different parameter file, you have to open it as described below.

**Note:** Only an administrator can modify all parameter files.

## > To open a parameter file

1 From the **File** menu, choose **Open**.

A list of all available parameter files is shown.

- 2 Select the required parameter file and press ENTER.
  - **Note:** When you select the first entry in the list, which is **<OPEN>**, you can enter the name of the parameter file.

The name of the opened parameter file is shown in the top right-hand corner of the screen. You can now modify this parameter file.

# **Locating and Changing a Parameter**

You can locate a parameter in different ways:

- If you know in which parameter group and category of the **Edit** menu the parameter can be found, you can locate the parameter as described below.
- If you do not know the parameter group and category, you can search for the parameter. See *Finding a Parameter*.
- > To locate and change a parameter in the current parameter file
- From the **Edit** menu, choose a parameter group (for example, **Natural Execution Configuration**).
- 2 From the resulting window, choose a category (for example, **Buffer Sizes**).
  - A window containing parameters is shown. The names of the Natural profile parameters are shown in parenthesis, behind the label of the corresponding option.
- 3 Set the parameter to the required value. See *Overview of Profile Parameters* for further information.
  - **Note:** When an input field is selected, the allowed values (or PF keys) are shown at the bottom of the screen. For several parameters it is possible to press a PF key to invoke a selection list.
- 4 Save your changes as described in *Saving the Changes*.
- > To locate and change a parameter in a configuration file
- From the Configuration menu, choose either Global Configuration File or Local Configuration File.
- 2 From the resulting window, choose a category (for example, **Printer Profiles**).
  - A window containing parameters is shown.
- 3 Set the parameter to the required value. See *Overview of Configuration File Parameters* for further information.
- 4 Save your changes as described in *Saving the Changes*.

# **Finding a Parameter**

If you do not know in which category a parameter can be found, you can search for it.

# > To find a parameter

1 Select the **Search** menu and press ENTER.

The **Search Parameter** window appears.

2 Specify the parameter name in the window and press ENTER.

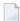

**Note:** You can also leave the **Search Parameter** window empty and press ENTER. In this case, another window appears from which you can select the required parameter. It is also possible to select a category (for example, the **Printer Profiles** category which belongs to the global configuration file).

A window containing the parameter is shown.

# **Saving the Changes**

Parameter files and configuration files are saved in different ways.

When you are not an administrator, you can only save your own parameter files. In this case, it is not possible to save a parameter file under a different name.

## > To save the changes for the current parameter file

1 From the **File** menu, choose **Save**.

A window appears asking whether you want to overwrite the existing parameter file.

- 2 Choose "YES" to save your changes.
- To save the changes for the global configuration file
- 1 From the **Configuration** menu, choose **Global Configuration File**.
- 2 From the resulting window, choose **Save to Global Configuration File**.
- To save the changes for the local configuration file
- From the **Configuration** menu, choose **Local Configuration File**.

- 2 From the resulting window, choose **Save to Local Configuration File**.
- > To save the current parameter file under a different name
- 1 From the **File** menu, choose **Save As**.

A message appears at the bottom of the screen, prompting you to enter a name.

2 Enter the name for the new parameter file.

# **Deleting a Parameter File**

You can delete an existing parameter file.

When you invoke Natural with a parameter file that has been deleted, make sure to adapt the corresponding shortcuts. See *Invoking Natural with an Alternative Parameter File* for further information.

# > To delete a parameter file

1 From the **File** menu, choose **Delete**.

The following window appears.

- **Note:** The path in the above window cannot be changed.
- 2 Enter the name of the parameter file that is to be deleted in the **File Name** field and press ENTER.
  - **Note**: You can also leave the asterisk (\*) in the **File Name** field and press ENTER. In this case, a window appears and you can select the parameter file from a list.

A windows appears asking whether you really want to delete the parameter file.

3 Choose "YES" to confirm the deletion.

# **Exporting a Parameter File**

When you export a parameter file, a text file is generated which contains the values of the current parameter file. Such a text file can be used on Windows, UNIX and OpenVMS platforms; to use it there, you have to **import** it.

## > To export the current parameter file

1 From the **File** menu, choose **Export**.

The following window appears.

The name of the current parameter file is proposed as the file name. You need not enter an extension. The extension "LST" will automatically be added to the file.

- 2 Optional. Specify another file name. You can also specify the path to another directory.
- 3 Press enter.

If you have not specified another directory, the file is stored in the Natural directory which has been defined for the temporary files. See also *Installation Assignments*.

# Importing a Parameter File

You can import a parameter file which has previously been **exported**. The import generates a binary parameter file from the text file with the extension "LST" which has been generated during the export.

# > To import a parameter file

1 From the **File** menu, choose **Import**.

The following window appears.

- 2 Enter the name of the parameter file that is to be imported in the **File Name** field. If required, enter the path to this file. Press ENTER. You need not enter the extension.
  - **Note:** You can also leave the asterisk (\*) in the **File Name** field and press ENTER. In this case, a window appears and you can select the parameter file from a list.

When a file with the same name does not yet exist, the parameter file is imported.

When a file with the same name already exists, you are asked whether you want to overwrite the existing file.

# 4 Overview of Configuration File Parameters

| Global Configuration File | . 1 | 8 |
|---------------------------|-----|---|
| Local Configuration File  | 2   | Ç |

This chapter provides information on the parameters that can be set in the global and local configuration files.

The configuration files can only be modified by an administrator. They should only be changed with the Configuration Utility.

After a new Natural installation, the default administrator names are SAG and DBA. For these administrators, the **Configuration** menu is available. The administrator SAG or DBA can then add further administrators to the local configuration file as defined in the section *Administrator Assignments*.

# **Global Configuration File**

This parameter group contains the following categories:

- Database Management System Assignments
- Dictionary Server Assignments
- HTTP Client Parameter Settings
- Natural Version-independent Operating System Files
- NDV Environment Assignments
- Printer Profiles
- System Files

# **Database Management System Assignments**

The parameters which apply to the database management system assignments are grouped under the following headings:

- DBMS Assignments
- DBMS Tracing
- SQL Assignments

## XML Assignments

## **DBMS Assignments**

A table is shown which is used to define the database ID with which the database is mapped in the DDM.

When DBMS assignments have already been defined, they are shown in the table.

#### **DBID**

The database ID.

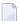

**Note:** If you are using DDMs where the database ID is set to "0", a separate entry where the database ID is also set to "0" must exist, with the corresponding database type specified. This entry is used at compilation time in order to generate the corresponding database statements into the generated program (GP).

## Type

Since the types of all databases which are to be accessed by Natural must be defined in the global configuration file, specify one of the following values for each database ID:

| Value    | Description                                                                                                    |  |
|----------|----------------------------------------------------------------------------------------------------|--|
| ADA/ADA2 | Adabas database server (this is the default).                                                                                       |  |
|          | See also Adabas Database Management Interfaces ADA and ADA2 in the Programming Guide.                                               |  |
| SQL      | Any SQL database that can be accessed using Entire Access, which is Software AG's common interface to various SQL database systems. |  |
| XML      | Tamino database server.                                                                                                    |  |

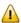

**Important:** You must not define a database type for a DBID which has already been assigned to a system file in the global configuration file (see *System Files*). If you do so, an error message will be issued at Natural startup, indicating an inconsistency in the system file setting and an error when reading the database assignments.

At compilation time, the profile parameter UDB is not used to determine the database type. UDB is only used at runtime to determine the database type. The database types must be the same at compilation time and at runtime.

#### **Parameter**

Applies only to databases of the following types:

| Туре     | Description                                                                                                    |  |
|----------|----------------------------------------------------------------------------------------------------|--|
| ADA/ADA2 | If your database type is ADA or ADA2, you can choose between two access methods:                                                                                                    |  |
|          | ■ If you leave the parameter string empty, the classic access method via ADALNK is used. This is the default.                                                                                                    |  |
|          | Alternatively, you can specify an ADATCP connect string here, instructing Natural to<br>connect to Adabas via TCP/IP.                                                                                                    |  |
|          | See <i>Natural and Adabas Access</i> in the <i>Database Management System Interfaces</i> documentation for further information                                                                                                    |  |
| SQL      | If your database type is SQL, specify the string (DBMS parameter) that is to be used to establish the connection to the database system with which you want to work. See <i>Natural and Entire Access</i> in the <i>Database Management System Interfaces</i> documentation for further information on how to access SQL-type database systems. |  |
| XML      | If your database system is XML (Tamino), enter the URL of the Tamino database including the name of the collection which is to be accessed in this database. See <i>Natural for Tamino</i> in the <i>Database Management System Interfaces</i> documentation for further information on how to access Tamino databases.                         |  |

## **DBMS Tracing**

The settings for **Adabas Trace**, **SQL Trace** and **XML Trace** are for error diagnostics reasons. They should only be filled out when requested by Software AG support. Software AG support will provide valid values in this case.

## **SQL** Assignments

The tables for the SQL assignments are grouped under the following headings:

# ■ SQL Date/Time Conversion

This table is used to specify the conversion masks for Entire Access.

As Natural has only one specific time format, you must decide how this format should be interpreted in the context of SQL database access. There are several possibilities, however, there is only one possibility per SQL-type DBID which can be specified here.

#### **DBID**

Cannot be edited. Entries for the SQL-type databases defined in the **DBMS Assignments** table (see above) are automatically provided.

#### Mask

The value specifies the configuration for Entire Access. It also specifies the format used to retrieve the SQL information for DATE, TIME and DATETIME into fields of Natural data format A. The mask should match the RDBMS-specific configuration for the DATE, TIME or DATETIME character string representation.

## Date

This mask (usually a sub-string of the Mask value) specifies the character string representation into which the fields of Natural data format D are converted during update or retrieval of SQL DATE columns.

#### Time

This mask (usually a sub-string of the Mask value) specifies the character string representation into which the fields of Natural data format T are converted during update or retrieval of SOL TIME or DATETIME columns.

#### Remark

You can enter your remarks here, for example, to document how the SQL DATE and TIME character string representation is configured on the database site.

For database systems that support a common data type both for date and for time, the hash character (#) can be used in the mask to skip non-relevant portions of DATETIME strings. For example, the following settings of the masks may be appropriate for the Microsoft SQL Server which supports a common DATETIME data type for date and time values:

```
Mask = YYYYMMDD HH:II:SS
Date = YYYYMMDD
Time = 排排排排排排HH:II:SS
```

## ■ SQL Authorization

This table is used to specify user IDs and passwords for an automatic login to an SQL database.

#### DRID

Cannot be edited. Entries for the SQL-type databases defined in the **DBMS Assignments** table (see above) are automatically provided.

# **Auto Login**

When selected, a non-interactive login is performed to the database by using the values from this table row. Furthermore, the evaluations of the environment variables

```
SQL_DATABASE_LOGIN, SQL_DATABASE_USER, SQL_DATABASE_PASSWORD, SQL_OS_USER and SQL_OS_PASSWORD are suppressed.
```

#### Type

To define the kind of authentication to be performed for this DBID, specify one of the following values:

| Value | Description                                                        |  |
|-------|--------------------------------------------------------------------|--|
| DB    | Database authentication.                                           |  |
| os    | Operating system authentication.                                   |  |
| DB_OS | Both, database authentication and operating system authentication. |  |

Please note that it depends on the database system which kind of authentication is available. Furthermore, there are restrictions concerning operating system authentication in Entire Access. See the Entire Access documentation for a more detailed description.

#### **DB** User

The user ID for database authentication.

#### **DB** Password

The password for database authentication.

#### **OS User**

The user ID for operating system authentication.

#### **OS Password**

The password for operating system authentication.

## XML Assignments

A table is shown which is used to specify user IDs and passwords for an automatic login to a Tamino database.

#### **DBID**

Cannot be edited. Entries for the XML-type databases defined in the **DBMS Assignments** table (see above) are automatically provided.

## **Auto Login**

When selected, a non-interactive login is performed to the database by using the values from this table row. Furthermore, the evaluations of the environment variables XML\_DB\_USER, XML\_DB\_PASSWORD, XML\_HTTP\_USER and XML\_HTTP\_PASSWORD are suppressed.

## **DB** User

The user ID for Tamino database authentication.

## **DB** Password

The password for Tamino database authentication.

#### **HTTP User**

The user ID for web server authentication.

## **HTTP Password**

The password for web server authentication.

# **Dictionary Server Assignments**

With dictionary servers, you can access free rules and automatic rules maintained in Predict once you have access to Predict on a mainframe or UNIX host.

**Note:** A dictionary server (also referred to as Predict server) can be any Natural RPC server running in the same environment that Predict is installed in.

You can assign so-called dictionary servers (a free rule server and an automatic rule server) to one common logical server name. It is possible to define more than one logical server name where each name represents a different pair of free rule server and automatic rule server. The servers to be assigned can be located on different nodes.

In the global configuration file, you define all dictionary servers that are available for selection in the parameter file. The name of the logical server that is to be used must then be defined in the parameter file. See *Remote Dictionary Access* in the *Overview of Profile Parameters*.

You can specify the following information:

#### Name

Specify the name for a logical dictionary server.

#### Free Rules

Specify the server name and node name for the server that is to be used for remote access to Predict free rules.

#### **Automatic Rules**

Specify the server name and node name for the server that is to be used for remote access to Predict automatic rules.

# **HTTP Client Parameter Settings**

The following parameters are used to define the name and port number for the HTTP server.

| Option                             | See the Parameter Reference for a description of this profile parameter |
|------------------------------------|-------------------------------------------------------------------------|
| HTTP proxy address to use          | PROX                                                                    |
| HTTP proxy port number             | PROXPORT                                                                |
| Do not use proxy for addresses     | NOPROX                                                                  |
| HTTPS proxy address to use         | SSLPRX                                                                  |
| HTTPS proxy port number            | SSLPRXPT                                                                |
| Do not use SSL proxy for addresses | NOSSLPRX                                                                |

# **Natural Version-independent Operating System Files**

You can specify a directory common to all installed Natural versions, which is to contain operating system-specific work files and temporary files used by all these Natural versions. These files are required for synchronization purposes and must not be deleted or modified by a Natural Administrator.

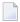

**Note:** If you use the system directory for temporary files, ensure that no automatic procedures regularly delete the contents.

# **NDV Environment Assignments**

When you choose this function, the currently defined ports are shown in a window. When you edit a port number (by entering "E" next to the port number and pressing ENTER), the environment assignments are shown. You can also choose **<CREATE>**, which is shown at the top of the window, to add environment assignments for further ports.

You can assign user-specific environments for any Natural development server (NDV). To do so, use the following syntax in the **Environment** column:

```
VARIABLE=VALUE[; VARIABLE=VALUE]...
```

# Example:

In the above example, 3 user environments for the server started on port 1234 are defined. The environment variable MYWRKFILE defines the path of a Natural work file. This environment variable can then be used in the **Work Files** section of a parameter file to define the location of the work file, depending on the defined user.

The variable NDVSESSION specifies the Natural image to be loaded when a mapping to the server takes place. It is only known by the Natural development server.

Suppose Natural Studio is mapping to a Natural development server with port 1234 and user ID USER2: the server loads natural tr as the Natural session and any Adabas call of a started application will be traced. Work files defined with MYWRKFILE will be written to the location /natural/prog/user2.

For information on how to configure a Natural development server under UNIX, see the Natural Development Server for UNIX documentation.

24

## **Printer Profiles**

Printer profiles are used for printing additional reports, for hardcopies and for batch output generation. They recognize particular Natural field attributes and insert the appropriate control sequences (see below) as defined in the profile.

With the ability to translate Natural field attributes into escape sequences, you can control your printer in various ways by using the right profile name, and you can use the print features of a given device by using simple attributes in Natural programs.

Each profile that you define can be assigned to a Natural report number either statically by using the Configuration Utility (see *Device/Report Assignments*), or dynamically by using the DEFINE PRINTER statement within a Natural program.

The parameters which apply to the printer profiles are arranged on the following pages:

- Printer Profiles
- NOM Printer Profiles
- TTY Printer Profiles

## **Printer Profiles**

You can specify the following information:

## Name

The name of the printer profile.

## Method

Specify the print method for this printer profile. Or press PF2 to select the print method from a list.

| Method | Description                                                                                                    |
|--------|----------------------------------------------------------------------------------------------------|
| 1      | Prints to an Entire Output Management container file without using the spool of the operating system. Refer to the Entire Output Management documentation for details. If you want to use this method, you have to specify all required information on the NOM Printer Profiles page.                                                                                                    |
| TTY    | Print data (text files) are sent directly to the spooler "as is". Any printer command sequences need to be specified explicitly, either dynamically (as program data) or statically (via a printer profile). As such, the application has full control over the command sequences. This is a low-level print method that by-passes the printer driver. If you want to use this method, you have to specify all required information on the TTY Printer Profiles page. |

#### **NOM Printer Profiles**

You can specify the following information:

#### Profile name

Specify the name of a new printer profile. Or press PF2 to select a defined printer profile from a list.

# Config block

Name of the OPO (Open Print Option) configuration block.

#### Meta file

Path and name of the OPO XML meta file.

Refer to the Entire Output Management documentation for details.

#### **TTY Printer Profiles**

You can specify the following information:

#### Profile name

Specify the name of a new printer profile. Or press PF2 to select a defined printer profile from a list.

#### External character set

Optional. An external character set must be defined, for example, if a printer's character set is different from the system character set, or if you wish to preserve Unicode data by outputting the data in UTF-8 format.

You can specify the name of the external character set. If the name is "UTF-8", the data are converted into UTF-8 format. Otherwise, any name can be used, but it must agree with the name used in the character translation table definition in the file *NATCONV.INI*. For example, if the internal character set name (as defined near the top of the *NATCONV.INI* file) is "ISO8859\_1" and you define "FRED" as the name of the external character set in the printer profile, a section with the following name must be defined in the file *NATCONV.INI*, otherwise no character translation is performed:

```
[IS08859\_1 -> FRED]
```

Note that, in the non-UTF-8 case, the data are first converted from the in-memory format (UTF-16) into the system code page, prior to any *NATCONV.INI*-based translation being applied.

For further information on the *NATCONV.INI* file, see *Support of Different Character Sets with NATCONV.INI* in the *Operations* documentation.

# Trigger / Leading command / Trailing command

You can specify whether commands to be triggered at job, page or field level.

26

| Option           | Description                                                                                                    |                                                                                                    |  |
|------------------|----------------------------------------------------------------------------------------------------|----------------------------------------------------------------------------------------------------|--|
| Trigger          | A triggering event controls the level on which specified printer control sequences are to be applied. The names of the available triggering events are listed below. Specify the name of a triggering event in the <b>Trigger</b> field to display the associated leading and trailing control sequences. You can also press PF2 to select a triggering event from a list. |                                                                                                    |  |
|                  | JOB                                                                                                    | Use this triggering event if you want your control sequences to apply to an entire print job. The specified control sequences will represent the job header and/or job trailer respectively.                                                                                                    |  |
|                  | PAGE                                                                                                    | Use this triggering event if you want the control sequences to apply to each physical output page. The specified control sequences will then represent the page headers and/or page trailers respectively.                                                                                                    |  |
|                  | FIELD                                                                                                    | Use this triggering event if you want the control sequences to apply to each field (regardless of its AD, CD or PM attributes).                                                                                                    |  |
|                  | AD and CD                                                                                                    | These triggering events stand for specific attributes of the session parameters AD (attribute definition) and CD (color definition). Use these triggering events if you want the control sequences to be applied at field level only. Any field in a Natural program with corresponding attributes will then cause these control sequences to take effect. See the <i>Parameter Reference</i> for details on these session parameters. |  |
|                  | PM=I                                                                                                    | Use this triggering event if you want the control sequences to apply to each field with an opposing print direction to that of the page. See the session parameter PM (print mode) and the terminal command %V (control of print mode) for more information.                                                                                                    |  |
| Leading command  | The leading control sequence is inserted immediately before the triggering event (for example, to define a job header or to set attributes for field representation).                                                                                                    |                                                                                                    |  |
| Trailing command | The trailing control sequence is inserted immediately after the triggering event (for example, to define a job trailer or to reset attributes previously set).                                                                                                    |                                                                                                    |  |

For each control sequence, you can specify the control characters in either alphanumeric or hexadecimal format.

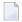

# Notes:

- 1. Blank characters must always be specified in hexadecimal format (^20). If they were entered directly, they would be confused with the blanks used to delimit tokens in the configuration file.
- 2. The escape character must always be specified in hexadecimal format (^1b) because this is a non-printable character.

# Example

This example shows the PCL command for setting a proportional character spacing in both alphanumeric and hexadecimal format. The escape character "^1b", which must always be specified in hexadecimal format, corresponds to the decimal value 27.

Alphanumeric format:

^1b(s1P

Hexadecimal format:

^1b^28^73^31^50

# **System Files**

A list of existing Natural system file assignments is shown.

The paths for all possible system files (that is: for all possible DBID/FNR combinations) are defined in the global configuration file. These must be valid paths which indicate the physical location of the system files on the disk.

You can specify the following information:

#### **DBID**

The database ID.

#### **FNR**

The file number.

#### Alias name

This feature applies when working in a remote development environment (SPoD) with Natural for Windows.

When you specify an alias name for a system file, this name is shown in Natural Studio's library workspace.

# Path

The path to the system file.

The DBID/FNR combination for each defined system file can then be defined in the parameter file. See *System Files* in the *Overview of Profile Parameters*.

# **Local Configuration File**

This parameter group contains the following categories:

- Administrator Assignments
- Buffer Pool Assignments
- Installation Assignments

# **Administrator Assignments**

You can specify whether a user is to be a Natural administrator or a configuration administrator. The following combinations are possible:

■ When a user is defined as both Natural administrator and configuration administrator (Y/Y), the user can modify all parameter files as well as the global and local configuration files. When such a user invokes the Configuration Utility, "(Config)" is shown in the right-hand corner of the screen (instead of the user ID).

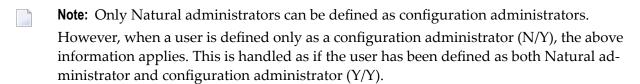

- When a user is defined only as a Natural administrator (Y/N), the user can modify all parameter files. The **Configuration** menu is not shown; thus, modification of the configuration files is not possible. When such a user invokes the Configuration Utility, "(Admin)" is shown in the right-hand corner of the screen (instead of the user ID).
- When a user is neither defined as a Natural administrator nor as a configuration administrator (N/N), the user can only modify his own parameter file. When such a user invokes the Configuration Utility, the user ID is shown in the right-hand corner of the screen.

# **Buffer Pool Assignments**

A table is shown which is used to define buffer pools. See also *Natural Buffer Pool* in the *Operations* documentation.

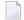

**Note:** When parameters are changed, it is strongly recommended to restart the buffer pool, as a new session might not be able to connect to the buffer pool otherwise.

You can specify the following information:

#### **BP Name**

The name of the Natural buffer pool. The name can be up to 8 characters long. The name of the default buffer pool is NATBP. See also BPID in the *Parameter Reference*.

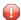

**Caution:** Do not delete the default buffer pool NATBP, as it is possible that Natural may not function properly anymore.

#### **BP Size**

The size of the Natural local buffer pool. This setting is used during startup of the Natural buffer pool by the NATBPSRV server to create a global shared memory segment of the specified size.

Possible settings: 1 - 1024 MB.

Default setting for additional buffer pools: 1.

#### **Maximum Users**

The maximum number of users that can have simultaneous access to the buffer pool. This number determines the sizes of some internal tables stored inside the shared memory during startup.

Possible settings: 1 - 5000.

Default setting: 20.

## **Directory Entries**

The number of directory entries. This value is used by the NATBPSRV server during the start of the buffer pool. If the maximum value has been reached, this value is automatically increased.

In case of a read-only buffer pool this value can be ignored because the number of directory entries is calculated on the basis of the preload list when the buffer pool is started.

Possible settings: 10 - 999999.

Default setting: 10.

## **Shared Memory Key**

The shared memory key for the IPC facilities that the buffer pool is using. Ask your UNIX administrator to supply the value for this key.

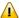

**Important:** The shared memory key must be unique across your entire UNIX system.

#### Semaphore Key

The semaphore key for the IPC facilities that the buffer pool is using. Ask your UNIX administrator to supply the value for this key.

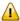

**Important:** The semaphore key must be unique across your entire UNIX system.

#### **Read Only**

When set to "ON", this is a special buffer pool which only allows read access. In this case, the value for the semaphore key is ignored.

For further information, see *Read-Only Buffer Pool* in the *Operations* documentation.

#### Alternate BP Name

For a read-only buffer pool, it is possible to define the name of an alternate buffer pool. The alternate buffer pool must also be a read-only buffer pool.

For further information, see *Alternate Buffer Pool* in the *Operations* documentation.

#### Installation Assignments

You can specify the following:

#### Path to parameter (PARM\_PATH)

The location of the Natural parameter files.

#### Path to user profiles (PROFILE\_PATH)

The location of the Natural user profiles.

#### Global configuration file (CONFIG\_NAME)

The name and location of the global configuration file (default name is *NATCONF.CFG*).

#### Natural error file directory (ERROR\_FILES)

The location of the Natural error files.

#### Natural I/O conversion table (NATCONV)

The name of the file which contains the character translation tables used with the internal character set ISO-8859-1. By default, this file is called *NATCONV.INI*. See *Support of Different Character Sets with NATCONV.INI* in the *Operations* documentation for further information.

### Natural TMP directory (TMP\_PATH)

The location of Natural temporary output.

#### Binary load path (NATEXTLIB)

The location of binary libraries of further Software AG products using Natural.

#### Terminal database (NATTCAP)

The name of the database which contains the descriptions of the terminal capabilities for each terminal type supported by Natural. See *Natural Termcap (NATTERMCAP) Utility* in the *Utilities* documentation for further information.

#### Text file path (TXT\_PATH)

The location of messages, choices and help texts used by the editors and by the Natural Termcap utility.

#### **User-defined libraries**

The location of user-defined Natural libraries.

Instead of defining a specific path (for example: \$NATDIR/<version>/lib/<mylib>), you can define an environment variable (for example: \$NATUSER) and use it standalone or embed this variable in the path (for example: /opt/softwareag/Natural/<version>/lib/\$NATUSER). At runtime, the path will be used with the currently valid environment variable (for example: <mylib>).

| <b>Note</b> : If you want to specify several libraries, you have to separate the names with a |
|-----------------------------------------------------------------------------------------------|
| colon, for example userlib1:userlib2:userlib3.                                                |

**Note:** . When you press TAB after having specified a valid path, the path is automatically expanded.

# Overview of Profile Parameters

| Database Management             | 34 |
|---------------------------------|----|
| Natural Execution Configuration |    |
| Natural Development Environment |    |
| Product Configuration           |    |
| Client/Server                   | 53 |
| ■ Tools                         | 55 |

This chapter provides information on the profile parameters that can be set in the NATPARM parameter file (or an alternative parameter file).

The individual parameters are divided into the parameter groups according to their functions.

This section lists all parameters that can be set with the Configuration Utility. However, if you are not an administrator, not all of these parameters are displayed. Some parameters can only be seen and thus set by users who are defined as administrators (see also *Administrator Assignments* in the local configuration file).

For a full description of all available profile parameters, see the *Parameter Reference*.

# **Database Management**

This parameter group contains the following categories:

- General Parameters
- Adabas Specific
- Administrator DBMS Assignment
- User DBMS Assignment

See also: Database Management System Assignments in the global configuration file.

#### **General Parameters**

The following profile parameters apply to the supported database management systems.

|                                             | See the <i>Parameter Reference</i> for a description of this profile parameter |
|---------------------------------------------|--------------------------------------------------------------------------------|
| <b>Database Updating</b>                    | DBUPD                                                                          |
| <b>Execution of END/BACKOUT TRANSACTION</b> | ET                                                                             |
| ET at End of Program                        | ETEOP                                                                          |
| ET upon Terminal I/O                        | ETIO                                                                           |

# **Adabas Specific**

If Natural is used with Adabas, review the following profile parameters and, if necessary, adjust the default values to meet your specific requirements.

| Option                                          | See the <i>Parameter Reference</i> for a description of this profile parameter |
|-------------------------------------------------|--------------------------------------------------------------------------------|
| Adabas Review Support                           | ADAPRM                                                                         |
| Adabas User Identification                      | ETID                                                                           |
| Multifetch                                      | MFSET                                                                          |
| Multifetch Buffer Size                          | MFBS                                                                           |
| Multifetch Max Records                          | MFMR                                                                           |
| Terminate when no ISN found with FIND statement | RCFIND                                                                         |
| Terminate when no ISN found with GET statement  | RCGET                                                                          |
| Release ISNs                                    | RI                                                                             |
| Record Hold Processing                          | WH                                                                             |
| Adabas OPEN/CLOSE Processing                    | OPRB                                                                           |

# **Administrator DBMS Assignment**

The following profile parameters are used to assign administrator-specific database management system settings.

| Option                             | See the Parameter Reference for a description of this profile parameter |
|------------------------------------|-------------------------------------------------------------------------|
| <b>Administrator Logical Files</b> | LFILE                                                                   |
| Translation of File Number         | TF                                                                      |

#### **User DBMS Assignment**

The following profile parameters are used to assign user-specific database management system settings.

| Option                               | See the Parameter Reference for a description of this profile parameter |
|--------------------------------------|-------------------------------------------------------------------------|
| User Database ID                     | UDB                                                                     |
| <b>Database for Transaction Data</b> | ETDB                                                                    |
| User Logical Files                   | LFILE                                                                   |

# **Natural Execution Configuration**

This parameter group contains the following categories:

- Batch Mode
- Buffer Sizes
- Character Assignments
- Command Execution
- Date Representation
- Device/Report Assignments
- Error Handling
- Field Appearance
- Limits
- Program Loading and Deletion
- Regional Settings
- Report Parameters
- Steplibs
- System Files
- System Variables
- Work Files

#### **Batch Mode**

The profile parameters which affect the batch mode behavior of Natural are arranged on the following pages:

- Channels
- Appearance
- Frame Characters

See also Natural in Batch Mode in the Operations documentation.

# Channels

| Option                   | See the <i>Parameter Reference</i> for a description of this profile parameter |
|--------------------------|--------------------------------------------------------------------------------|
| Input data file name     | CMOBJIN                                                                        |
| Input data code page     | CPOBJIN                                                                        |
| Input commands file name | CMSYNIN                                                                        |
| Input commands code page | CPSYNIN                                                                        |
| Output file name         | CMPRINT                                                                        |
| Output code page         | CPPRINT                                                                        |
| Natural log              | NATLOG                                                                         |
| Enable error processing  | CC                                                                             |

# **Appearance**

| Option                      | See the Parameter Reference for a description of this profile parameter |
|-----------------------------|-------------------------------------------------------------------------|
| Similar output              | BMSIM                                                                   |
| Display input data          | ECH0                                                                    |
| Display session-end message | ENDMSG                                                                  |
| Display trailing blanks     | BMBLANK                                                                 |
| Display control characters  | BMCONTROL                                                               |
| Display process time        | BMTIME                                                                  |
| Display window title        | BMTITLE                                                                 |
| Display Natural version     | BMVERSION                                                               |

# Frame Characters

| Option           | See the Parameter Reference for a description of this profile paramet |  |
|------------------|-----------------------------------------------------------------------|--|
| Frame characters | BMFRAME                                                               |  |

#### **Buffer Sizes**

Natural uses several buffer areas for the storage of programs and data. You may need to adjust their sizes in order to achieve maximum buffer efficiency.

| Option                      | See the <i>Parameter Reference</i> for a description of this profile parameter |
|-----------------------------|--------------------------------------------------------------------------------|
| Storage for sort program    | SORTSIZE                                                                       |
| Source area size            | SSIZE                                                                          |
| Work area size              | USIZE                                                                          |
| SAG editor buffer pool size | EDTBPSIZE                                                                      |
| SAG editor logical files    | EDTLFILES                                                                      |

See also *Buffer Pool Assignments* in the local configuration file.

### **Character Assignments**

The following profile parameters are used to change default character assignments.

| Option                        | See the <i>Parameter Reference</i> for a description of this profile parameter |
|-------------------------------|--------------------------------------------------------------------------------|
| Terminal command character    | CF                                                                             |
| Clear key character           | CLEAR                                                                          |
| Decimal character             | DC                                                                             |
| Filler character              | FC                                                                             |
| Help character                | HI                                                                             |
| Input assign character        | IA                                                                             |
| Input delimiter character     | ID                                                                             |
| Thousands separator character | THSEPCH                                                                        |

Once a character has been defined to replace a default character, this character cannot be used as data.

#### **Command Execution**

The following profile parameters are used to control the execution of commands.

| Option                           | See the Parameter Reference for a description of this profile parameter |
|----------------------------------|-------------------------------------------------------------------------|
| Enable command mode              | CM                                                                      |
| Enable terminal command %% and % | ESCAPE                                                                  |
| Disable Natural commands         | NC                                                                      |
| Dynamic recataloging             | RECAT                                                                   |

#### **Date Representation**

The following profile parameters are used to control the representation of dates.

| Option                       | See the <i>Parameter Reference</i> for a description of this profile parameter |
|------------------------------|--------------------------------------------------------------------------------|
| Date format in output        | DFOUT                                                                          |
| Date format in STACK         | DFSTACK                                                                        |
| Date format in report titles | DFTITLE                                                                        |
| Date format                  | DTFORM                                                                         |
| Maximum year                 | MAXYEAR                                                                        |
| Year sliding window          | YSLW                                                                           |

#### **Device/Report Assignments**

These parameters are used to modify your screen and printer configurations as well as your report assignments.

See also the profile parameter CMPRTnn which is used for additional reports in batch mode.

#### **Device Assignments**

The device assignments are shown in a scrollable list of configurable logical devices (VIDEO and the logical printers LPT1 to LPT31) as used in the DEFINE PRINTER statement. The following information can be changed:

#### Close mode

You can select a different close mode for each logical printer. Possible values are:

| Close Mode | Description                                                                                                    |
|------------|----------------------------------------------------------------------------------------------------|
| Auto       | Printers are automatically closed at the end of a program or when the execution of a called method is terminated. This is the default setting. |
| User       | Closing of printers is controlled by the user. The printer is closed, if one of the following conditions is met:                               |
|            | ■ a CLOSE PRINTER statement is executed,                                                                                                    |
|            | ■ a DEFINE PRINTER statement is executed,                                                                                                    |
|            | the session terminates.                                                                                                    |

#### Notes:

- 1. Instead of using the device TRANSFER, it is recommended to use a logical printer device (one of LPT1 to LPT31) where the device destination of the physical output device has been set to the value "E" (send data to an Entire Connection terminal). See also *Defining Printers* in the *Natural Connection* documentation.
- 2. If the device TRANSFER is used in the report assignments, the close mode for this device is determined as follows: The report number to which the device TRANSFER has been allocated is used as the device number (for example, for report number 2 the device LPT2 is used). The close mode that is defined for this device is also used as the close mode setting for the device TRANSFER.

The following program example describes the user-controlled closing of printers. Note that the close mode must be first set in the parameter file.

```
DEFINE DATA
LOCAL
1 #OUT (A8)
END-DEFINE

*
#OUT := *PROGRAM

*
* Write to report with close mode "user"
WRITE (1) 'OUTPUT PROGRAM: ' #OUT

*
* Write to report with close mode "auto"
WRITE (2) 'OUTPUT PROGRAM: ' #OUT

*
* Close printer 1

* Printer 1 is user-controlled
CLOSE PRINTER (1)

*
END
```

#### Line Size

See the description of the LS parameter.

#### Page Size

See the description of the PS parameter.

#### Max. Pages

See the description of the MP parameter.

#### **Physical Output Device**

The path and/or name of the program, script (including any arguments) or file that should receive the print data. Programs and scripts can read the incoming print data via stdin.

For example, you can specify the standard print command of your printer spooler with all options as described below.

■ For UNIX System V:

1p options

■ For BSD-UNIX:

1pr options

Line size, page size and maximum page number should be compatible with your hardware printer assignments.

#### **Device Destination**

Determines how Natural should interpret the information in the **Physical Output Device** field.

| Option | Description                                                                                                    |
|--------|----------------------------------------------------------------------------------------------------|
| F      | If "F" is specified, this is assumed to be a file specification.                                                                                                    |
| D      | If "D" is specified, this is assumed to be a command or script.                                                                                                    |
| 1      | If "E" is specified, all data that are written to this logical printer are sent to an Entire Connection terminal. That is: output data which normally appear on the screen are written into an NCD file. See also <i>Defining Printers</i> in the <i>Natural Connection</i> documentation. |

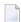

**Note:** The following applies to the **Physical Output Device** field if the **Device Destination** field has been set to "F". As with work files, a file name can be defined by using environment variables. Any existing file of the same name at the specified location is normally overwritten, unless the entered file name is immediately prefixed by two right angle bracket characters (>>).

#### **Report Assignments**

The report assignments are shown in a scrollable list in which you can assign a Natural report number (report 1 to report 31) to a logical device name. The following information can be changed:

#### Override default report number

See the Parameter Reference for a description of the profile parameter MAINPR.

#### **Device**

For each report number, you can select another output medium. Possible values are (you can also press PF2 to select one of these values):

| Value         | Description                                                                                                    |
|---------------|----------------------------------------------------------------------------------------------------|
| LPT1 to LPT31 | Outputs the report data to the corresponding physical device (see the <b>Physical Output Device</b> field in the <b>device assignments</b> ).                          |
| SOURCE        | Outputs the report data to the source area. The user can then, for example, issue the EDIT command to open the output data in the editor and save it accordingly.      |
| DUMMY         | Report data are discarded.                                                                                                    |
| INFOLINE      | Report data are sent to the infoline. See also the description of the terminal command $\%X$ .                                                                         |
| NOM           | Prints to an Entire Output Management container file without using the spool of the operating system. Refer to the Entire Output Management documentation for details. |

Report 0 is always implicitly assigned to VIDEO (that is, the output is shown on the screen). No other report number can be assigned to VIDEO.

#### **Profile**

In addition to the name of the logical device, you can assign a printer profile that has been defined in the **Printer Profiles** node of the global configuration file. All defined printer profiles can be selected by pressing F2. Select the blank entry if you do not want to use any of these profiles.

#### **Error Handling**

The following profile parameters are used to control error handling within Natural.

| Option                                | See the <i>Parameter Reference</i> for a description of this profile parameter |
|---------------------------------------|--------------------------------------------------------------------------------|
| Error processing for PA/PF keys       | IKEY                                                                           |
| Display system error messages in full | MSGSF                                                                          |
| Automatic REINPUT                     | REINP                                                                          |
| Sound terminal alarm                  | SA                                                                             |
| Sound bell on syntax error            | SNAT                                                                           |
| Zero division                         | ZD                                                                             |

| Option                             | See the <i>Parameter Reference</i> for a description of this profile parameter |
|------------------------------------|--------------------------------------------------------------------------------|
| Suppress message number prefix NAT | NOAPPLERR                                                                      |
| Allow runtime interrupt            | RTINT                                                                          |

# **Field Appearance**

The following profile parameters influence I/O handling.

| Option                             | See the Parameter Reference for a description of this profile parameter |
|------------------------------------|-------------------------------------------------------------------------|
| Control variable modified at input | CVMIN                                                                   |
| Filler chars protected             | FCDP                                                                    |
| Enable lowercase                   | LC                                                                      |
| Numeric fields entry               | NENTRY                                                                  |
| Overwriting protected              | OPF                                                                     |
| Zero printing                      | ZP                                                                      |
| Print mode                         | PM                                                                      |

# Limits

The following profile parameters are used to prevent a single program from consuming an excessive amount of internal resources.

| Option                          | See the <i>Parameter Reference</i> for a description of this profile parameter |
|---------------------------------|--------------------------------------------------------------------------------|
| Error on loop limit             | LE                                                                             |
| Processing loop limit           | LT                                                                             |
| Maximum number of DBMS calls    | MADIO                                                                          |
| Maximum number of program calls | MAXCL                                                                          |
| Size of page data set           | PD                                                                             |
| System time delay               | SD                                                                             |

# **Program Loading and Deletion**

The following profile parameters are used to control the dynamic loading and deletion of programs.

| Option                                               | See the <i>Parameter Reference</i> for a description of this profile parameter |
|------------------------------------------------------|--------------------------------------------------------------------------------|
| Dynamic loading of non-Natural programs              | CDYNAM                                                                         |
| Allow dynamic parameter                              | DYNPARM                                                                        |
| Release GDA in utility mode                          | FREEGDA                                                                        |
| Session termination on initialization error          | ITERM                                                                          |
| Read only access to system files                     | ROSY                                                                           |
| Buffer pool search first                             | BPSFI                                                                          |
| Error transaction program name                       | ETA                                                                            |
| Program command line parameter                       | PRGPAR                                                                         |
| Program to receive control after Natural termination | PROGRAM                                                                        |
| Natural stack command line                           | STACK                                                                          |

# **Regional Settings**

The following profile parameters are used to control the country- or region-specific settings of Natural.

| Option                       | See the <i>Parameter Reference</i> for a description of this profile parameter |
|------------------------------|--------------------------------------------------------------------------------|
| Day differential             | DD                                                                             |
| Time differential            | TD                                                                             |
| Year differential            | YD                                                                             |
| User language                | ULANG                                                                          |
| Use UTF-8 format for sources | SUTF8                                                                          |
| Retain source format         | SRETAIN                                                                        |
| Code page conversion error   | CPCVERR                                                                        |
| Default code page            | CP                                                                             |
| Substitution character       | SUBCHAR                                                                        |
| Display order of output data | DO                                                                             |
| Control of character shaping | SHAPED                                                                         |

#### **Report Parameters**

The following profile parameters are used to control various attributes of Natural reports.

| Option                      | See the Parameter Reference for a description of this profile parameter |
|-----------------------------|-------------------------------------------------------------------------|
| Page eject                  | EJ                                                                      |
| Numeric edit mask free mode | EMFM                                                                    |
| Line size                   | LS                                                                      |
| Page size                   | PS                                                                      |
| Spacing factor              | SF                                                                      |
| Default input terminal mode | IM                                                                      |

#### **Steplibs**

The following parameters are used to manage the steplibs.

| Option                                                                                                    | See the Parameter Reference for a description of this profile parameter |
|----------------------------------------------------------------------------------------------------|-------------------------------------------------------------------------|
| *STEPLIB                                                                                                    | STEPLIB                                                                 |
| <b>Steplib Extension</b> For information on how to define additional steplibs and how to use the column this table, see <i>Additional Steplib Assignments</i> below. |                                                                         |

#### **Additional Steplib Assignments**

You can define up to eight libraries that can be searched for objects which cannot be found in the current library. These additional steplibs are defined in a table. The steplib number is shown in the first column. The following information can be specified:

#### Name

The name of an existing library.

#### **DBID**

The database ID of the file system where the library is located.

#### **FNR**

The file number of the file system where the library is located.

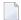

#### Notes:

1. The following application programming interfaces are available for handling multiple steplibs: USR3025N (when Natural Security is not installed) and USR4025N (when Natural Security is installed).

2. When Natural is started and the DBID and FNR are set to 0, the default settings from FNAT or FUSER are used. When the library name starts with SYS but is not SYSTEM, the FNAT is set. Otherwise the FUSER is set.

#### **System Files**

The following profile parameters are used to specify the Natural system files.

|                                                | See the <i>Parameter Reference</i> for a description of this profile parameter |
|------------------------------------------------|--------------------------------------------------------------------------------|
| FNAT (Natural system file for system programs) | FNAT                                                                           |
| FUSER (Natural system file for user programs)  | FUSER                                                                          |
| FSEC (Natural Security system file)            | FSEC                                                                           |
| FDIC (Predict system file)                     | FDIC                                                                           |
| FDDM (Natural system file for DDMs)            | FDDM                                                                           |

The physical location of each system file is defined in the global configuration file. See *System Files* in the global configuration file.

#### **System Variables**

The following profile parameters are used to adjust Natural system variables for the start of a Natural session.

| Option          | See the <i>Parameter Reference</i> for a description of this profile parameter |
|-----------------|--------------------------------------------------------------------------------|
| Automatic logon | AUT0                                                                           |
| Startup library | INIT-LIB                                                                       |
| Startup program | STARTUP                                                                        |
| User ID         | USER                                                                           |

See also the *System Variables* documentation.

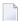

**Note:** You can use the command line parameter PARM to specify a specific Natural parameter file at session startup. This parameter can only be specified dynamically, therefore, it cannot be modified or viewed within the Configuration Utility.

#### **Work Files**

The following profile parameters can be used to specify work file settings.

| Option                                      | See the Parameter Reference for a description of this profile parameter                                                       |
|---------------------------------------------|----------------------------------------------------------------------------------------------------|
| Entire Connection protocol mode             | ECPMOD                                                                                                    |
| <b>Entire Connection local NCF protocol</b> | NCFVERS                                                                                                    |
| PC support                                  | PC                                                                                                    |
| Max. work file number                       | WORK                                                                                                    |
| Alternate sort work file names              | TMPSORTUNIQ                                                                                                    |
| Work file open on first access              | WFOPFA                                                                                                    |
| Work files                                  | For information on how to define work files and how to use the columns in this table, see <i>Work File Assignments</i> below. |

See also the profile parameter CMWRKnn which applies to batch mode.

See also Work Files in the Operations documentation.

#### **Work File Assignments**

The work file assignments are shown in a scrollable list containing work files with the numbers 1 to 32. The work file number is shown in the first column. When a work file name has already been defined for a work file number, this information (path and name) is shown in the **Name** column.

The following information can be changed:

#### Type

For each work file number, you can select another work file type. Possible values are (you can also press PF2 to select one of these values):

| Work File Type | Description                                                                                                    |
|----------------|----------------------------------------------------------------------------------------------------|
| Default        | Determines the file type from the extension for upward compatibility.                                                                                                    |
| Transfer       | Used to transfer data to and from a PC with Entire Connection. This work file type represents a data connection between a Natural session on UNIX or OpenVMS and an Entire Connection terminal on a PC. The work file data is written in Entire Connection format on the PC. |
| SAG            | Binary format.                                                                                                    |
| ASCII          | Text files with records terminated by a linefeed (LF).  When you press PF4, you can change the properties for this work file type: a dialog box appears in which you can specify the following information:                                                                  |

| Work File Type       | Description                                                                                                    |
|----------------------|----------------------------------------------------------------------------------------------------|
|                      | Code page You can specify the code page that is to be used for writing the work file (ICU code page name; IANA name recommended). When a code page is not defined here, the default code page defined with CP is used. |
| ASCII<br>compressed  | ASCII format where all trailing blanks are removed.                                                                                                    |
|                      | When you press PF4, you can change the properties for this work file type: a dialog box appears in which you can specify the following information:                                                                    |
|                      | You can specify the code page that is to be used for writing the work file (ICU code page name; IANA name recommended). When a code page is not defined here, the default code page defined with CP is used.           |
| Entire<br>Connection | With this work file type, you can read and write (for example, with the statements READ WORK FILE and WRITE WORK FILE) directly to a work file in Entire Connection format on the local disk.                          |
|                      | <b>Note:</b> No transfer to a PC is possible. The Entire Connection terminal is not used in this process.                                                                                                    |
| Unformatted          | A completely unformatted file. No formatting information is written (neither for fields nor for records).                                                                                                    |
|                      | When you press PF4, you can change the properties for this work file type: a dialog box appears in which you can specify the following information:                                                                    |
|                      | You can specify the code page that is to be used for writing the work file (ICU code page name; IANA name recommended). When a code page is not defined here, the default code page defined with CP is used.           |
| Portable             | Files which can handle dynamic variables exactly and can also be transported (for example, from a little endian machine to a big endian machine, and vice versa).                                                      |
| CSV                  | Comma-separated values. Each record is written to one line in the file. By default, a header is not written. The default character which is used to separate the data fields is a semicolon (;).                       |
|                      | When you press PF4, you can change the properties for this work file type: a dialog box appears in which you can specify the following information:                                                                    |
|                      | Header When set to "ON", a header with the Natural field names is written to the file.                                                                                                    |
|                      | Separator character You can select a different separator character. If you require a separator character which is not listed, you can enter it.                                                                        |
|                      | You can specify the code page that is to be used for writing the work file (ICU code page name; IANA name recommended). When a code page is not defined here, the default code page defined with CP is used.           |

For information on the work file formats which result from a specific work file type, see *Work File Formats* in the *Operations* documentation.

#### Close mode

You can select a different close mode for each work file. Possible values are:

| Close Mode | Description                                                                                                    |
|------------|----------------------------------------------------------------------------------------------------|
| Auto       | This is the default setting. Work files are automatically closed at the end of a program or when the execution of the first called method in a method call hierarchy is terminated and the first called method was called over COM. |
|            | If the first called method was called locally (not over COM), the work files are not closed.  Example: Method A (called over COM) invokes method B which in turn invokes method                                                     |
|            | C. When the execution of method A is terminated, all work files are closed.                                                                                                    |
| User       | Closing of work files is controlled by the user. The work file is closed, if one of the following conditions is met:                                                                                                    |
|            | ■ a CLOSE WORK FILE statement is executed,                                                                                                    |
|            | ■ a DEFINE WORK FILE statement is executed,                                                                                                    |
|            | ■ the session terminates.                                                                                                    |

The following program example describes the user-controlled closing of work files. Note that the close mode must be first set in the parameter file.

```
DEFINE DATA
LOCAL
1 #OUT (A8)
END-DEFINE

*
#OUT := *PROGRAM

*
* Write to work file with close mode "user"
WRITE WORK 1 'OUTPUT PROGRAM: ' #OUT

*
* Write to work file with close mode "auto"
WRITE WORK 2 'OUTPUT PROGRAM: ' #OUT

*
* Close work file 1

* Work file 1 is user-controlled
CLOSE WORK FILE 1

*
END
```

#### Attributes

You can define different attributes for each work file. You can specify one attribute for each of the following categories:

| Category                                | Possible<br>Attributes | Default<br>Attribute | Description                                                                                                    |
|-----------------------------------------|------------------------|----------------------|----------------------------------------------------------------------------------------------------|
| Append mode                             | NOAPPEND or<br>APPEND  | NOAPPEND             | Decides whether new data overwrites the current data in<br>the work file or whether new data is appended at the end<br>of the current data.                                                                                                    |
| Keep/delete<br>work file after<br>close | KEEP or<br>DELETE      | KEEP                 | Decides whether the work file is kept after closing it or whether it is deleted.                                                                                                    |
| Write byte<br>order mark<br>(BOM)       | BOM or NOBOM           | NOBOM                | Decides whether a byte order mark is written in front of the work file data.  Only available for the work file types which write code page data: ASCII, ASCII compressed, Unformatted and CSV. For these work file types, the attribute BOM can only be set, if the code page UTF-8 is defined for the work file (see the description of the <b>Type</b> column).  If a work file of another type is written or a code page other than UTF-8 is defined, the specification of the attribute BOM is ignored during runtime.  See also Work Files and Print Files on Windows, UNIX and OpenVMS Platforms in the Unicode and Code Page Support documentation.                                                                                  |
| Remove/keep<br>carriage return          | REMOVECR or<br>KEEPCR  | REMOVECR             | Decides whether carriage return characters are removed when reading an ASCII work file or whether they are kept.  Only available for the following work file types: ASCII and ASCII compressed. If one of the attributes is set for another work file type, it is ignored during runtime.  Caution: Use KEEPCR with care. ASCII format is only recommended for alphanumeric data. Binary data should not be processed with ASCII work files. When you use KEEPCR, the work file record may include carriage return characters.  The use of KEEPCR only makes sense when reading ASCII work files which have been written on UNIX or OpenVMS. It does not make sense to use KEEPCR with ASCII work files which have been written on Windows. |

Attributes cannot be defined for the work file type "Transfer".

You can enter a unique abbreviation for each attribute. The delimiter character can be one of the following: blank, comma(,) or semicolon (;). Example: "a, d" which stands for APPEND and DELETE.

You can only specify one attribute for each category. You can specify them in any sequence. When no attributes are specified in the table, the default values are used.

#### Name

Specify the location (path and name) of the work file.

See also Defining Work File Names with Environment Variables in the Operations documentation.

# **Natural Development Environment**

This parameter group contains the following categories:

- Compiler Options
- Editor Options
- Environment Assignments

#### **Compiler Options**

The following profile parameters are used to set options for the Natural compiler.

| Option                                       | See the <i>Parameter Reference</i> for a description of this profile parameter |
|----------------------------------------------|--------------------------------------------------------------------------------|
| Compiler output                              | CO                                                                             |
| Interpretation of database field short names | DBSHORT                                                                        |
| Dump generation                              | DU                                                                             |
| Length/format specification                  | FS                                                                             |
| Keyword checking                             | KCHECK                                                                         |
| Structured mode                              | SM                                                                             |
| Syntax error control                         | SYNERR                                                                         |
| Dynamic thousands separator                  | THSEP                                                                          |
| Translate quotation marks                    | TQMARK                                                                         |
| MASK compatible with MOVE EDITED             | MASKCME                                                                        |
| Maximum number of digits after decimal point | MAXPREC                                                                        |
| Parameter checking for CALLNAT statement     | PCHECK                                                                         |
| Internal sign representation of format P     | PSIGNF                                                                         |
| Endian mode                                  | ENDIAN                                                                         |
| Generation of global format identifiers      | GFID                                                                           |
| Active cross reference                       | XREF                                                                           |

See also the description of the system command COMPOPT.

# **Editor Options**

The following profile parameter is used to set an option for the Natural editor.

| Option                             | See the <i>Parameter Reference</i> for a description of this profile parameter |
|------------------------------------|--------------------------------------------------------------------------------|
| Renumber line numbers in constants | RNCONST                                                                        |

# **Environment Assignments**

The following profile parameters are used to adjust Natural environment variables.

| Option                                  | See the Parameter Reference for a description of this profile parameter |
|-----------------------------------------|-------------------------------------------------------------------------|
| Other editor                            | EDITOR                                                                  |
| Usage of editor ring buffer             | EDTRB                                                                   |
| Access to operating system from Natural | SHELL                                                                   |

# **Product Configuration**

This parameter group contains the following categories:

- Entire System Server
- Function Keys
- Web I/O Interface

### **Entire System Server**

The following profile parameter is used in conjunction with Software AG's Entire System Server Interface.

| Option       | See the <i>Parameter Reference</i> for a description of this profile parameter |
|--------------|--------------------------------------------------------------------------------|
| ESX database | ESXDB                                                                          |

# **Function Keys**

The following profile parameter is used to assign values to PA, PF and CLEAR keys.

| Option                       | See the <i>Parameter Reference</i> for a description of this profile parameter |
|------------------------------|--------------------------------------------------------------------------------|
| CLR, PA1 to PA3, PF1 to PF24 | KEY                                                                            |

#### Web I/O Interface

The following profile parameter is used for Unicode support with the Natural Web I/O Interface.

| Option            | See the <i>Parameter Reference</i> for a description of this profile parameter |
|-------------------|--------------------------------------------------------------------------------|
| Web I/O Interface | WEBIO                                                                          |

# **Client/Server**

This parameter group contains the following categories:

- HTTP Parameters
- Remote Dictionary Access
- Remote Procedure Call

#### **HTTP Parameters**

The following profile parameter is used to provide HTTP support.

| Option                              | See the <i>Parameter Reference</i> for a description of this profile parameter |
|-------------------------------------|--------------------------------------------------------------------------------|
| <b>Timeout for REQUEST DOCUMENT</b> | RQTOUT                                                                         |

#### **Remote Dictionary Access**

The following profile parameter is used for remote dictionary access.

| Option                     | See the Parameter Reference for a description of this profile parameter                                                                                                    |
|----------------------------|----------------------------------------------------------------------------------------------------|
| Name of logical dictionary | USEDIC                                                                                                    |
| server                     | When a logical dictionary server has been defined in the global configuration file, you can specify its name here. See <i>Dictionary Server Assignments</i> in the global configuration file. |

# **Remote Procedure Call**

The profile parameters which apply to the Natural Remote Procedure Call (RPC) are grouped under the following headings:

- RPC (General)
- RPC (Client)
- RPC (Server)

# **RPC** (General)

These profile parameters apply to both client and server.

| Option                   | See the Parameter Reference for a description of this profile parameter |
|--------------------------|-------------------------------------------------------------------------|
| Request buffer size (KB) | MAXBUFF                                                                 |
| Code page                | CPRPC                                                                   |

### RPC (Client)

These profile parameters apply to the client only.

| Option                              | See the Parameter Reference for a description of this profile parameter |
|-------------------------------------|-------------------------------------------------------------------------|
| Automated remote execution          | AUTORPC                                                                 |
| Retry service on alternative server | TRYALT                                                                  |
| Send-buffer compression             | COMPR                                                                   |
| Request timeout (sec)               | TIMEOUT                                                                 |
| Default server                      | DFS                                                                     |
| Remote directory servers            | RDS                                                                     |
| Library for service directory       | RPCSDIR                                                                 |

# RPC (Server)

These profile parameters apply to the server only.

| Option                            | See the Parameter Reference for a description of this profile parameter |
|-----------------------------------|-------------------------------------------------------------------------|
| Start session as RPC server       | SERVER                                                                  |
| Logon required for server request | LOGONRQ                                                                 |
| Server name                       | SRVNAME                                                                 |
| Server node                       | SRVNODE                                                                 |
| Server user ID                    | SRVUSER                                                                 |
| Server wait time (sec)            | SRVWAIT                                                                 |
| Number of reconnect attempts      | SRVRTRY                                                                 |
| Wait time between attempts        |                                                                         |
| Server termination event          | SRVTERM                                                                 |
| Server commit time                | SRVCMIT                                                                 |
| Transport protocol                | TRANSP                                                                  |
| RPC trace level                   | TRACE                                                                   |
| Trace on error                    |                                                                         |

# **Tools**

This parameter group contains the following categories:

- Debugger
- Profiler
- Code Coverage

# Debugger

The profile parameters which affect the Natural Debugger are arranged in the following categories:

Compiler Options

#### **Compiler Options**

This profile parameter is used to generate debug information.

| Option                     | See the <i>Parameter Reference</i> for a description of this profile parameter |
|----------------------------|--------------------------------------------------------------------------------|
| Generate debug information | GPGEN/DEBUGGER                                                                 |

#### **Profiler**

The parameters which affect the Natural Profiler are arranged in the following categories:

- Compiler Options
- General
- Events

#### **Compiler Options**

The following profile parameter is used to activate the Natural Profiler.

| Option                        | See the <i>Parameter Reference</i> for a description of this profile parameter |
|-------------------------------|--------------------------------------------------------------------------------|
| Generate profiler information | GPGEN/PROFILER                                                                 |

#### General

The following profile parameter is used to profile a Natural session.

| Option                              | See the <i>Parameter Reference</i> for a description of this profile parameter |
|-------------------------------------|--------------------------------------------------------------------------------|
| General Natural Profiler parameters | PROFILER                                                                       |

#### **Events**

The following profile parameter specifies which events of a Natural session are profiled.

| Option                                      | See the Parameter Reference for a description of this profile parameter |
|---------------------------------------------|-------------------------------------------------------------------------|
| Natural Profiler event selection parameters | PROFILER(EVENT subparameter)                                            |

# **Code Coverage**

The profile parameters which affect the Natural code coverage are arranged in the following categories:

- Compiler Options
- General

### **Compiler Options**

The following profile parameter is used to allow code coverage.

| Option                        | See the <i>Parameter Reference</i> for a description of this profile parameter |
|-------------------------------|--------------------------------------------------------------------------------|
| Generate coverage information | GPGEN/COVERAGE                                                                 |

#### General

The following profile parameter specifies for which parts of a Natural session the code coverage information is to be generated.

| Option                              | See the Parameter Reference for a description of this profile parameter |
|-------------------------------------|-------------------------------------------------------------------------|
| General Natural Coverage parameters | COVERAGE                                                                |

# 6

# **Invoking Natural with an Alternative Parameter File**

By default, Natural is invoked with the parameter file NATPARM. When you have **created** your own customized parameter file, you can also invoke Natural with this parameter file.

See also *Dynamic Assignment of Parameter Values* in the *Operations* documentation.

- > To invoke Natural with an alternative parameter file
- Enter the following command at the UNIX system prompt:

natural PARM=parameter-file